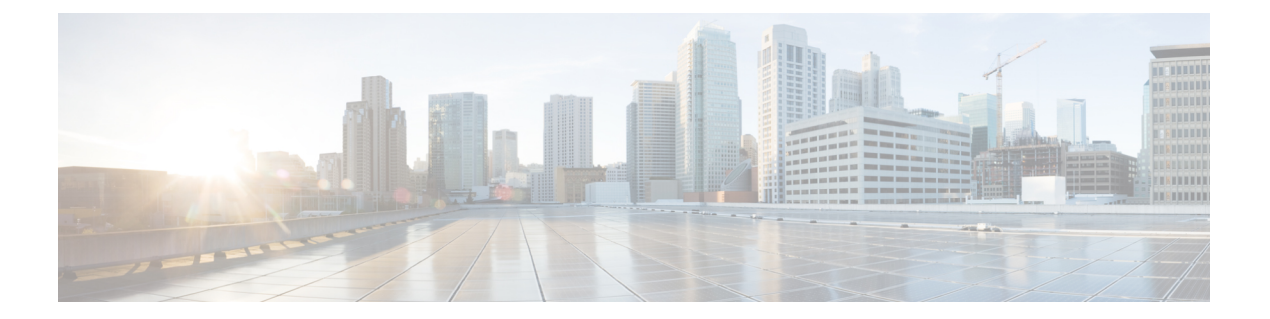

# **EEE** の設定

- [機能情報の確認](#page-0-0), 1 ページ
- EEE [について](#page-1-0), 2 ページ
- EEE [の制約事項](#page-1-1), 2 ページ
- EEE [の設定方法](#page-1-2), 2 ページ
- EEE [のモニタリング](#page-3-0), 4 ページ
- EEE [の設定例](#page-3-1), 4 ページ
- [その他の関連資料](#page-4-0), 5 ページ
- EEE [設定の機能履歴と情報](#page-5-0), 6 ページ

### <span id="page-0-0"></span>機能情報の確認

ご使用のソフトウェア リリースでは、このモジュールで説明されるすべての機能がサポートされ ているとは限りません。 最新の機能情報および警告については、使用するプラットフォームおよ びソフトウェア リリースの Bug Search Tool およびリリース ノートを参照してください。 このモ ジュールに記載されている機能の詳細を検索し、各機能がサポートされているリリースのリスト を確認する場合は、このモジュールの最後にある機能情報の表を参照してください。

プラットフォームのサポートおよびシスコソフトウェアイメージのサポートに関する情報を検索 するには、CiscoFeature Navigator を使用します。 CiscoFeature Navigator には、[http://www.cisco.com/](http://www.cisco.com/go/cfn) [go/cfn](http://www.cisco.com/go/cfn) からアクセスします。 Cisco.com のアカウントは必要ありません。

### <span id="page-1-0"></span>**EEE** について

### **EEE** の概要

Energy Efficient Ethernet (EEE) は、アイドル時間にイーサネット ネットワークの消費電力を減らす ように設計された IEEE 802.3az の標準です。

低電力アイドル(LPI)モードをサポートするデバイスで EEE をイネーブルにできます。 このよ うなデバイスは、低い使用率のときに LPI モードを開始して、電力を節約できます。 LPI モード では、リンクの両端にあるシステムは、特定のサービスをシャット ダウンして、電力を節約でき ます。 EEE は上位層プロトコルおよびアプリケーションに対して透過的であるように、LPI モー ドに移行したり、LPI モードから移行する必要があるプロトコルを提供します。

### <span id="page-1-1"></span>デフォルトの **EEE** 設定

EEE はデフォルトでイネーブルになっています。

### **EEE** の制約事項

EEE には、次の制約事項があります。

- EEE の設定を変更すると、デバイスがレイヤ 1 の自動ネゴシエーションを再起動しなければ ならないため、インターフェイスがリセットされます。
- 受信パスでデータを受け入れる前により長いウェイクアップ時間を必要とするデバイスのリ ンク層検出プロトコル(LLDP)をイネーブルにする必要がある場合があります。 これによ り、デバイスは送信リンク パートナーから拡張システムのウェイク アップ時間についてネ ゴシエーションできます。

## <span id="page-1-2"></span>**EEE** の設定方法

EEE 対応リンク パートナーに接続されているインターフェイスの EEE をイネーブルまたはディ セーブルにできます。

## **EEE** のイネーブル化またはディセーブル化

#### 手順の概要

- **1. configure terminal**
- **2. interface** *interface-id*
- **3. power efficient-ethernet auto**
- **4. no power efficient-ethernet auto**
- **5. end**
- **6. copy running-config startup-config**

#### 手順の詳細

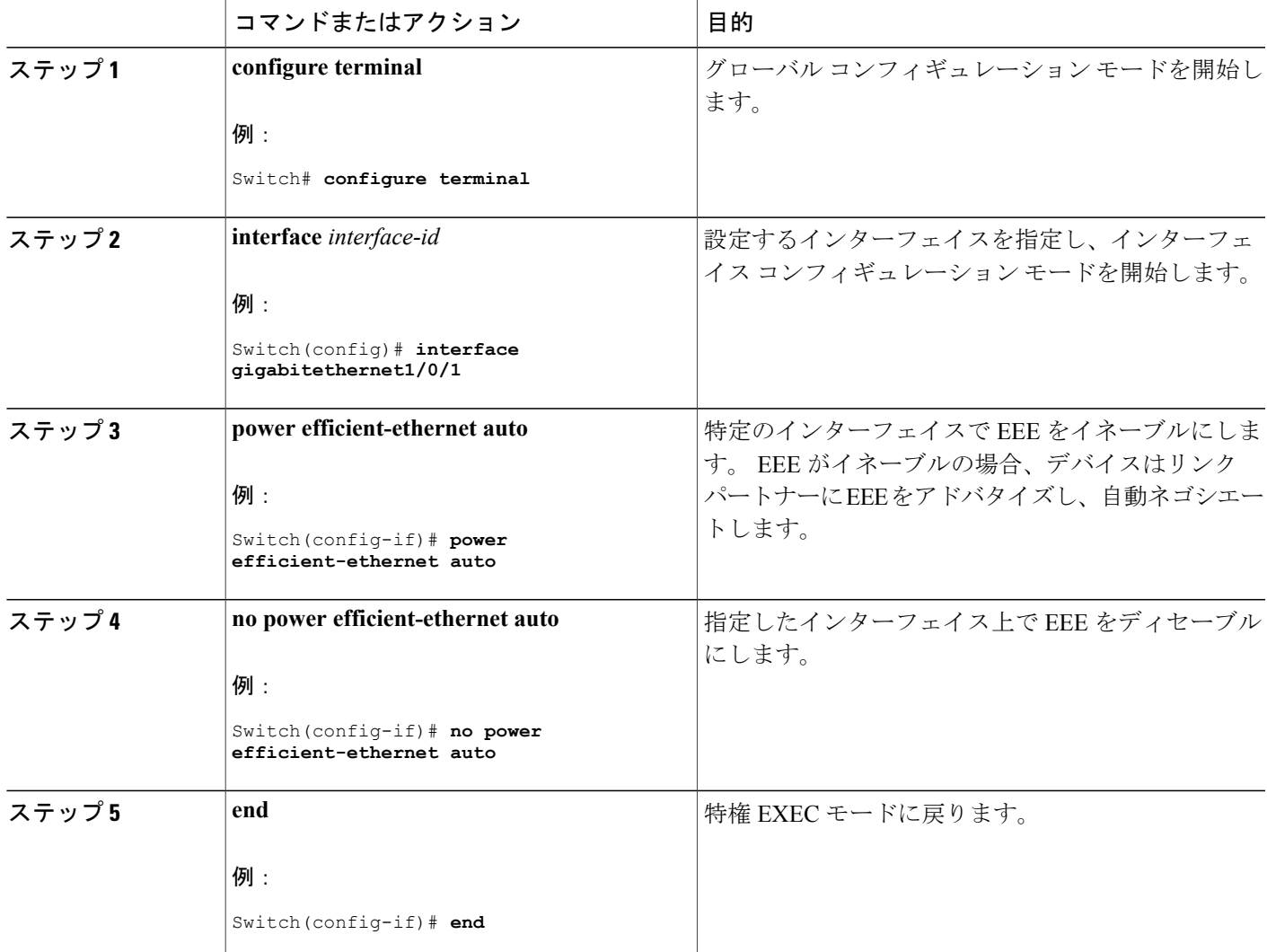

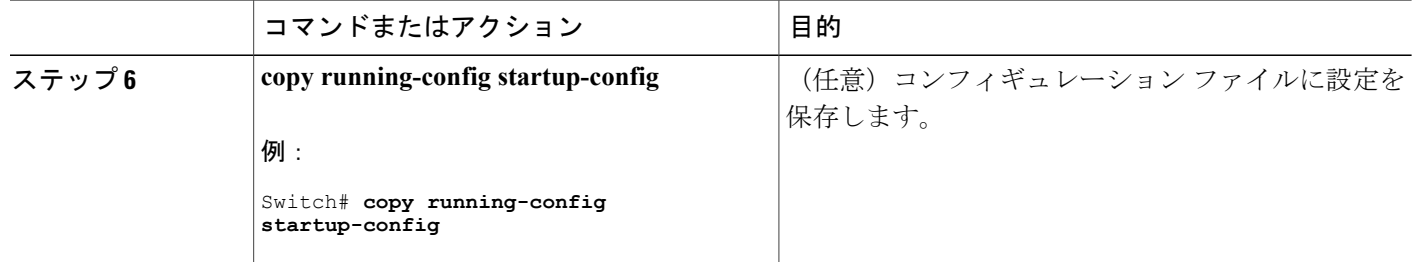

# <span id="page-3-0"></span>**EEE** のモニタリング

表 **1**:**EEE** 設定を表示するコマンド

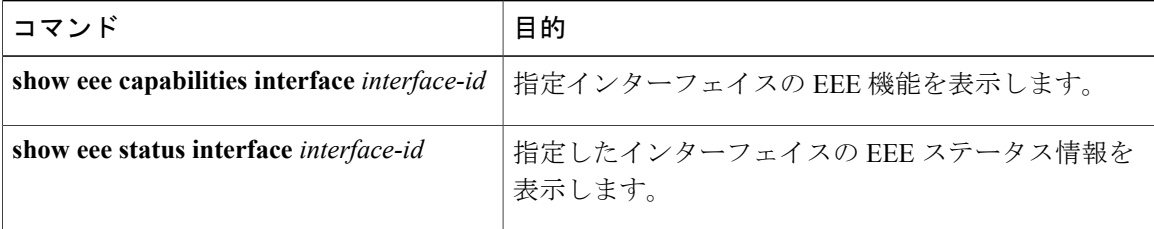

# <span id="page-3-1"></span>**EEE** の設定例

次に、インターフェイスで EEE をイネーブルにする例を示します。

```
Switch# configure terminal
Switch(config)# interface gigabitethernet1/0/1
Switch(config-if)# power efficient-ethernet auto
```
次に、インターフェイスで EEE をディセーブルにする例を示します。

```
Switch# configure terminal
Switch(config)# interface gigabitethernet1/0/1
Switch(config-if)# no power efficient-ethernet auto
```
インターフェイスおよびハードウェア コンポーネント コンフィギュレーション ガイド、**Cisco IOS** リリース **15.2(2)E**(**Catalyst 2960-XR** スイッチ)

# <span id="page-4-0"></span>その他の関連資料

エラー メッセージ デコーダ

| 説明                                                                          | Link                                                                         |
|-----------------------------------------------------------------------------|------------------------------------------------------------------------------|
| <sup>'</sup> 調査し解決するために、エラー メッセージ デ   <sup>index.cgi</sup><br>コーダツールを使用します。 | このリリースのシステム エラー メッセージを   https://www.cisco.com/cgi-bin/Support/Errordecoder/ |

#### **MIB**

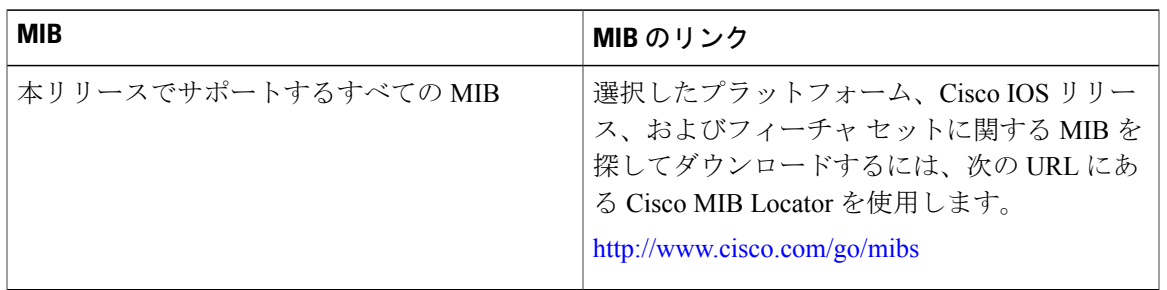

#### テクニカル サポート

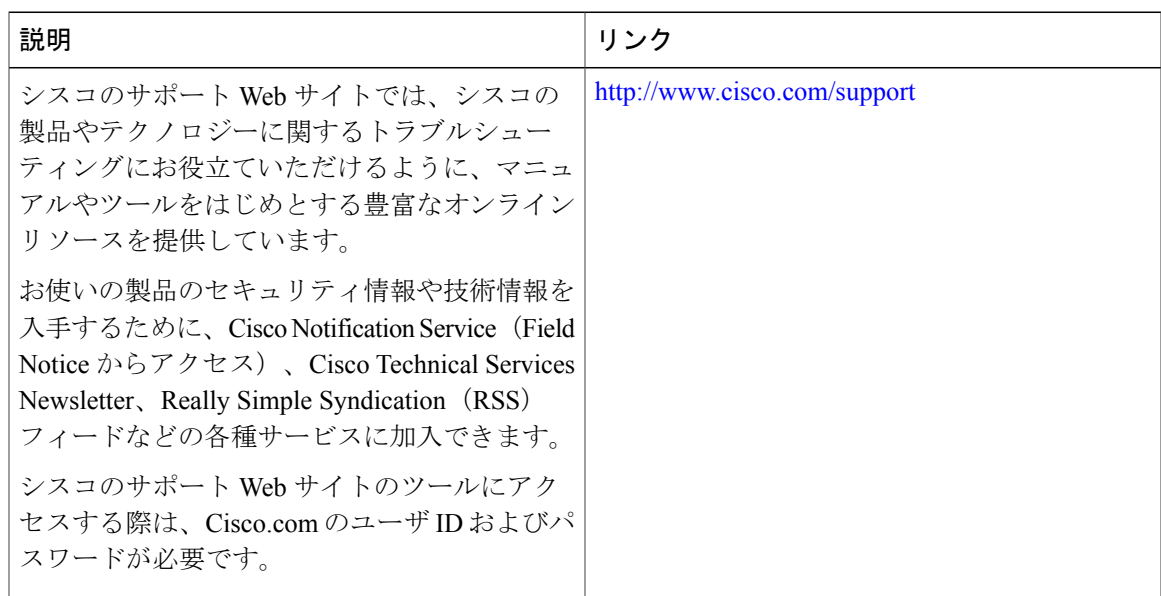

# <span id="page-5-0"></span>**EEE** 設定の機能履歴と情報

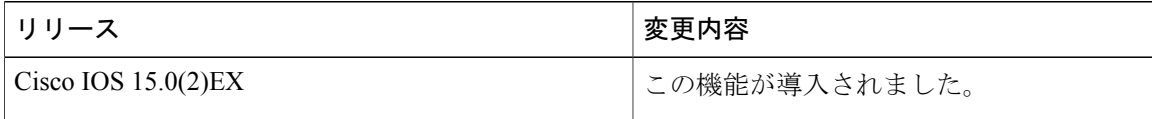

インターフェイスおよびハードウェア コンポーネント コンフィギュレーション ガイド、**Cisco IOS** リリース **15.2(2)E**(**Catalyst 2960-XR** スイッチ)